# Juniper SRX 防火墙配置教程 1.5

#### 前言:

作者有幸接触到 Juniper SRX 系列的防火墙,但没有接受过 Juniper 的培训, 也不知道 在哪里有培训,只好自己在网上查找相关配置资料,不过想找一份比较全面的资料实在是太 难了。大概查了一个多月的资料吧,现在也算是稍微弄懂了一点儿 SRX 系列的防火墙的配置。 为了方便初学者的学习,故作此手册;如有不当之处,还请指正。

作者:李茂福 2020 年 1 月 22 日

#### 说明:

- (1)蓝色的字为配置命令,绿色的字为对命令的解析,有些地方命令比较密集的就不用蓝 色标出了
- (2)输入命令时要先弄清楚该命令是在哪个模式下输入的,看命令前的 shell 提示符

#### 目录:

无目录,本文档发布时为 pdf 格式,可以查看书签,点击书签跳到相应的页面。

### 0.搭建实验环境

目前还没有可以直接安装运行的 Juniper 模拟器,官方有 vSRX 镜像,可以下载并用 VirtualBox 虚拟机打开,就可用来练习。不过下载官方的镜像要注册一个帐号,比较麻烦, 我目前也没有注册成功过。所以在网上找了一份其他大神做好的.ova 镜像,读者可自行在 网上下载,也可联系我,Email: [sysyear@163.com](mailto:sysyear@163.com)

准备事项

①下载 vSRX 的.ova 文件(本教程使用的是 junos-vsrx-12.1X44-D10.4-domestic.ova)到 电脑的某个目录下, 如 D:\Juniper\

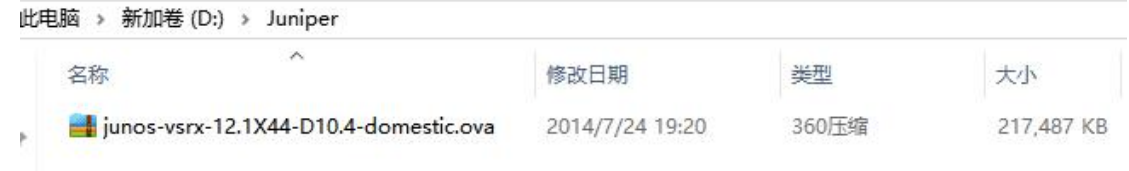

### ②安装并运行 Virtual Box 虚拟机软件

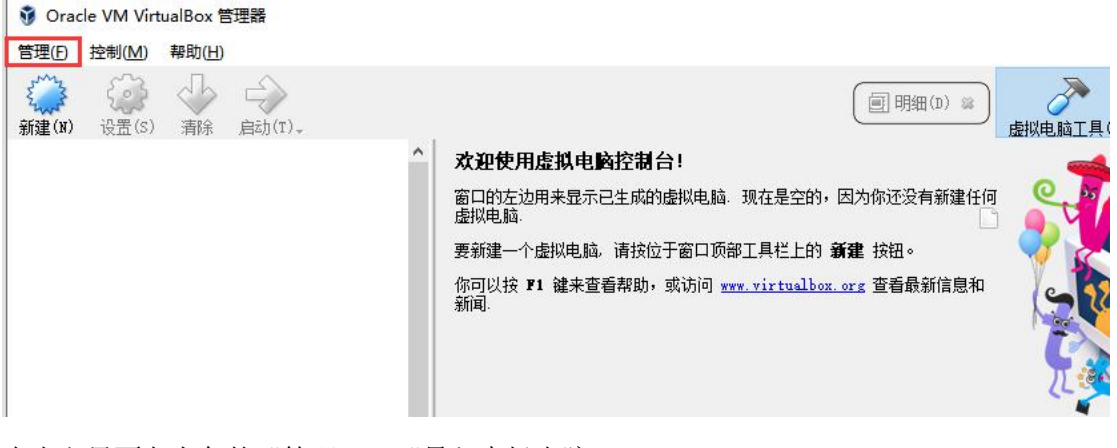

点击主界面左上角的"管理", "导入虚拟电脑"

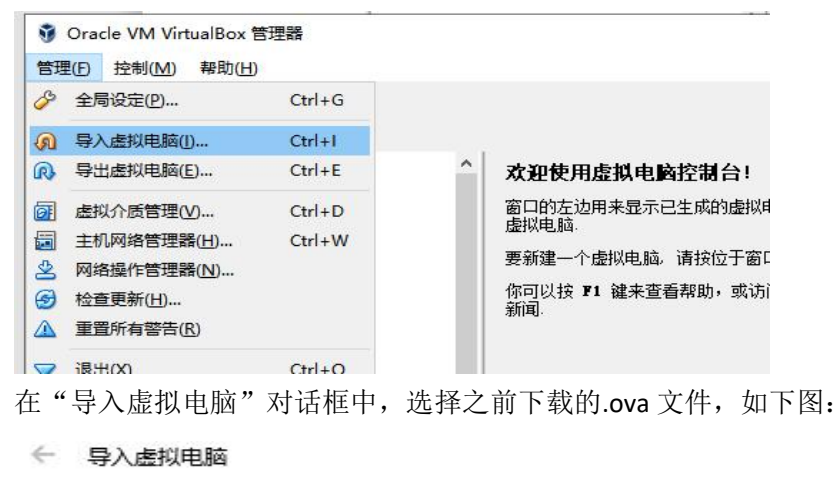

#### 要导入的虚拟电脑

VirtualBox目前支持从开放虚拟格式文件(OVF)中导入虚拟电脑。从 下面选择文件维续。

ᄌ

D: \Juniper \junos-vsrx-12.1X44-D10.4-domestic.ova

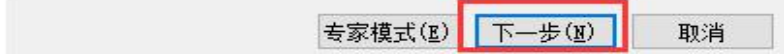

#### ← 导入虚拟电脑

虚拟电脑导入设置

这是即将导入的虚拟电脑及建议的映射关系。您可以通过双击该项目<br>来调整其设置,或使用下面的选择框来禁用它们。

| 虚拟系统 1 |                |                         |  |
|--------|----------------|-------------------------|--|
|        | 3 名称           | vm                      |  |
|        | ●产品            | JunosV Firefly          |  |
|        | ● 产品 URL       | http://www.juniper.net/ |  |
|        | ● 供应商          | Juniper Networks Inc.   |  |
|        | ● 供应商 URL      | http://www.juniper.net/ |  |
|        | ● 版本           | <b>JUNOS 12.1</b>       |  |
|        | 描述             | JunosV Firefly OVF Tem  |  |
|        | 三 虚拟电脑上的操作系统类型 | FreeBSD (32-bit)        |  |
|        | □ 处理器(CPU)     | $\overline{2}$          |  |
|        | 内存             | 1024 MB                 |  |

 $\boxdot$  重新初始化所有网卡的 MAC 地址(R)

虚拟电脑未签名

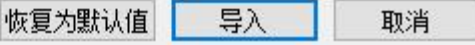

看到了虚拟机的基本配置,点击"导入",出现下图的软件授权协议,点击"同意"即可

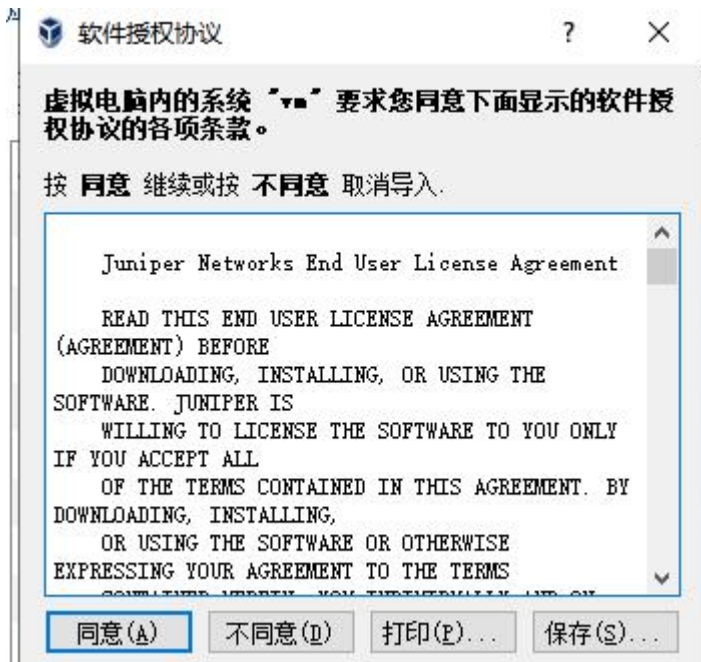

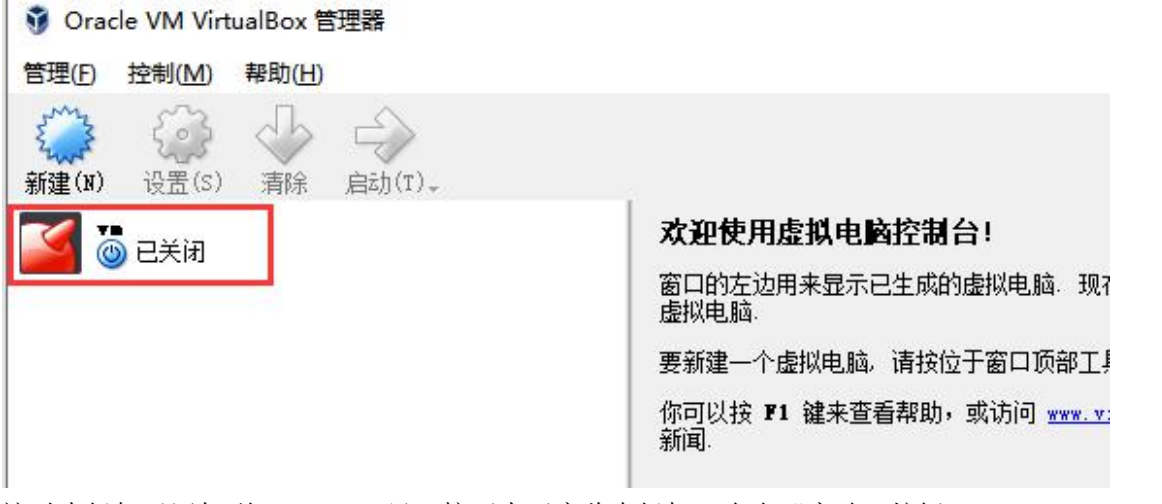

这时虚拟机已添加到 VirtualBox 里, 接下来开启此虚拟机, 点击"启动"按钮

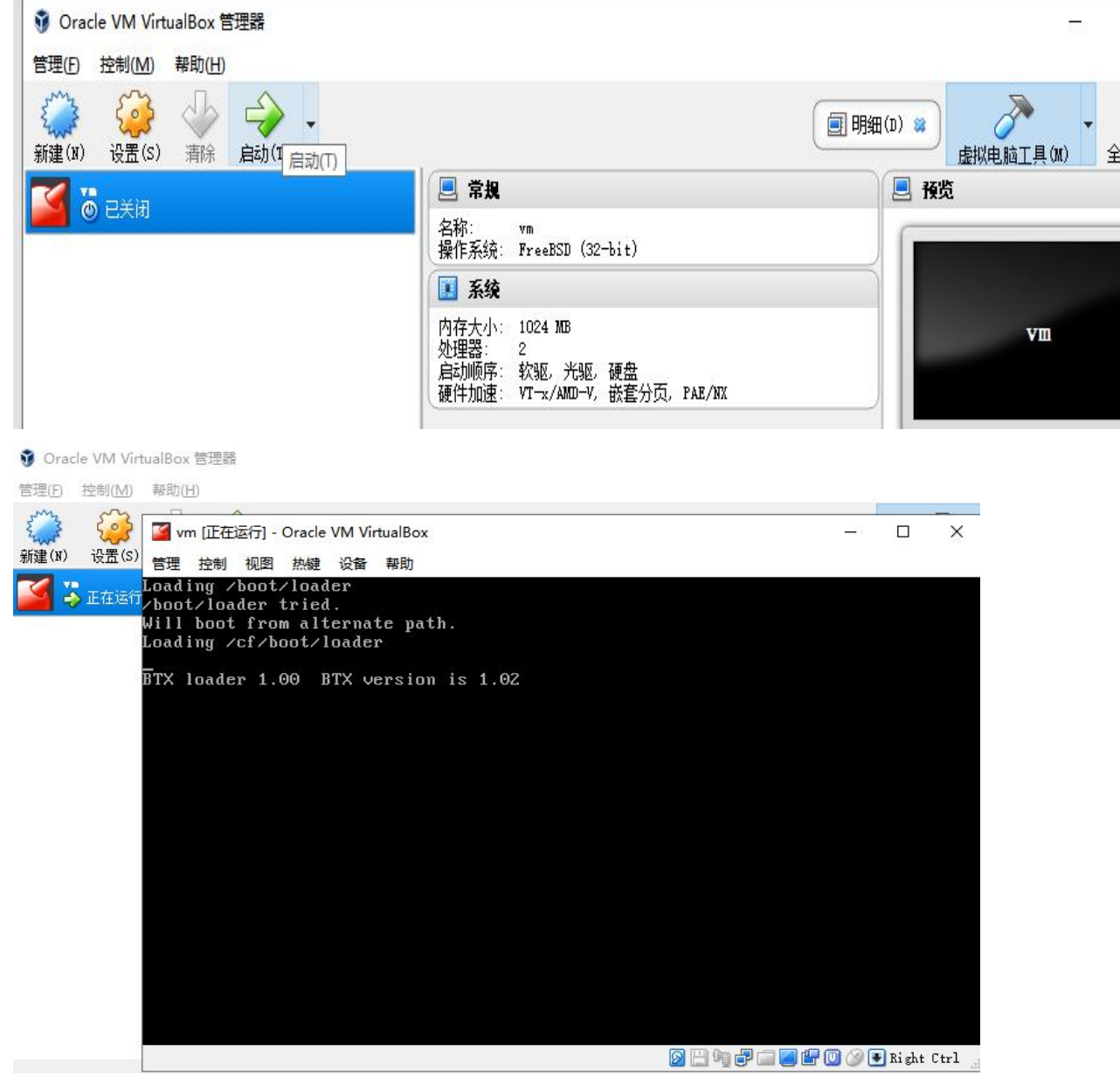

出现上图的界面就说明系统正在启动,需要的时间比较长,大概等待几分钟,,,

#### 然后不知等了几分钟,还是这个界面,肯定是出现了某些问题。

原来是没有连接此虚拟机的串口,网络设备一般都是通过串口输出字符信息的。 所以,先关机,

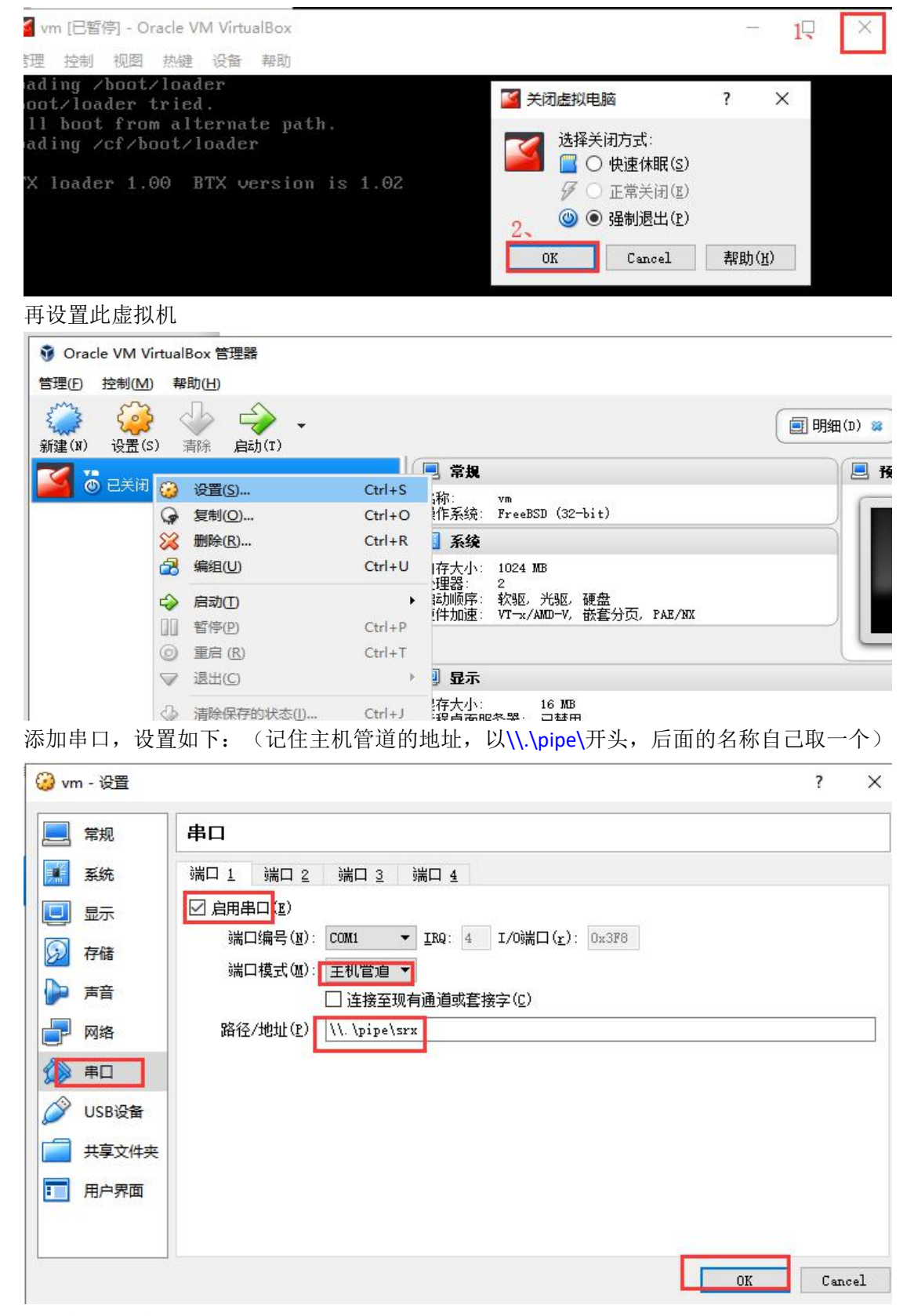

再开机,等待 1 分半就出现登录界面了

K vm [正在运行] - Oracle VM VirtualBox 管理 控制 视图 热键 设备 帮助 Loading /boot/loader boot/loader tried. Will boot from alternate path. Loading /cf/boot/loader Amnesiac (ttyv0) BTX version is 1.02  $login:$ 

# 1.初次登录(console 登录)

以 root 用户登录, 初始密码为空, 进入系统 cli 后, 再进入配置模式, 设置 root 密码 K vm [正在运行] - Oracle VM VirtualBox

管理 控制 视图 热键 设备 帮助 Loading /boot/loader /boot/loader tried. Will boot from alternate path. Loading /cf/boot/loader Amnesiac (ttyv0) BTX version is 1.02 login: root --- JUNOS 12.1X44-D10.4 built 2013-01-08 05:52:29 UTC roote<sub>%</sub>  $roote$ . root@% //最开始进入的是系统底层的命令行,和 unix 系统差不多 root@% cli //输入 cli 后,回车,进入的才是防火墙的维护与配置界面 root> //提示符为" >"时,表示进入的是防火墙的一般模式 root> configure //在一般模式下输入 configure, 进入配置模式 root# //提示符为" #"时,表示进入的是防火墙的配置模式 root# set system root-authentication plain-text-password New password:

```
Retype new password:
```
root# commit commit complete

```
commit complete
root#
```
root# commit //需要两次提交才生效,如果只提交一次,默认过 2 分钟会回滚配置

# 2.使用 SecureCRT 连接虚拟机的串口

在使用虚拟机的过程中,我们发现,VirtualBox 自带的 console 界面不好切换鼠标,也不 方便复制粘贴,所以希望使用 SecureCRT 终端仿真软件连接虚拟机的串口,这样也更接近真 实的环境,(真实的设备调试也是通过 SecureCRT 之类的终端仿真软件去连接串口的) 打开 SecureCRT, 点击快速连接, 协议选择 Serial, 端口为命名管道(Named Pipe), 版本 在 7.0 以上的才有。管道名为之前为虚拟机添加的串口里的管道名,以\\.\pipe\开头的, 本例中为\\.\pipe\srx

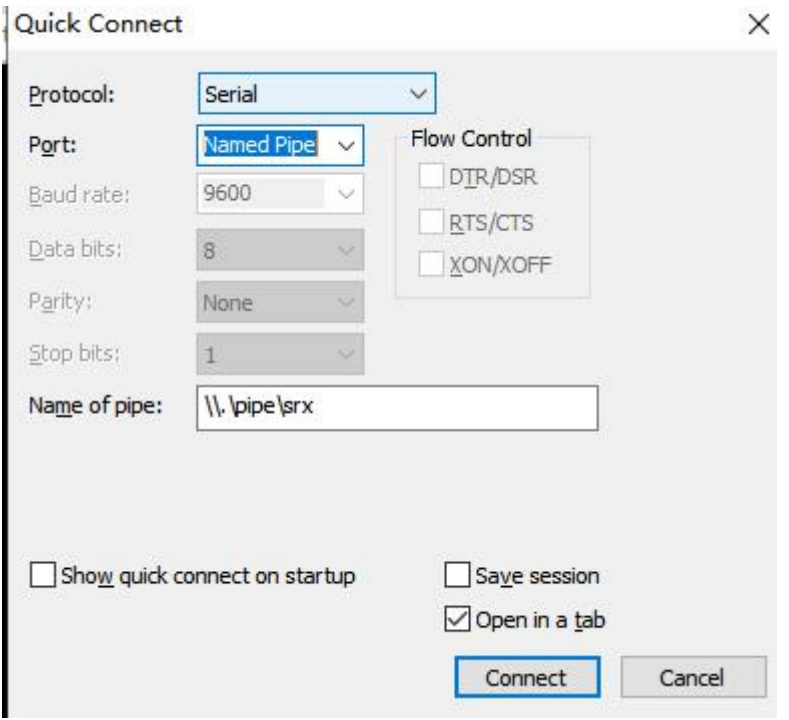

点击"连接",就可以了

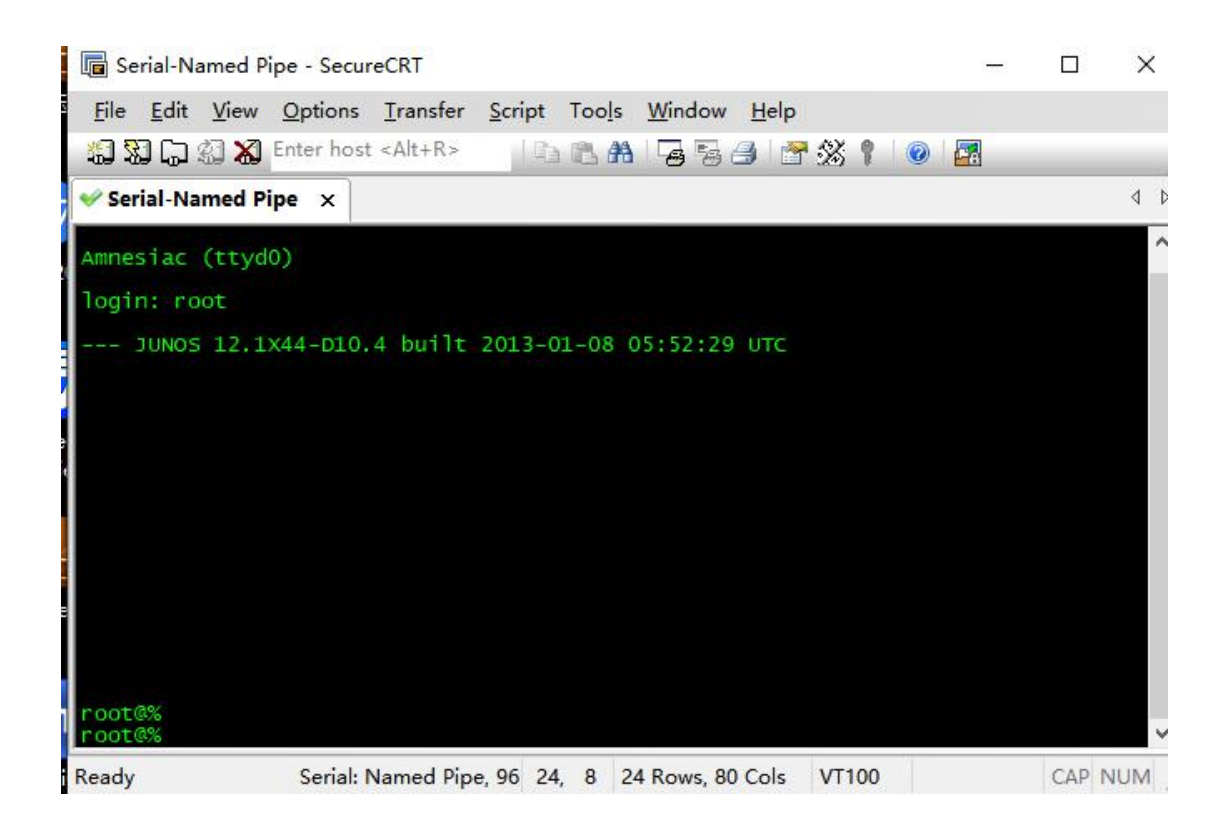

# 3. 设置系统基本信息(主机名, 时区, 时间, DNS)

root# set system host-name SRX550 //主机名

[edit] root@SRX550# root@SRX550# set system time-zone Asia/Shanghai //时区

root@SRX550# run set date 201909201019.00 //手动配置时间 Fri Sep 20 10:19:00 CST 2019

root@Test-SRX# run set date ntp 10.1.1.22 //或者用 ntp root@Test-SRX# run set date ntp key xxx root@Test-SRX# run set date ntp source-address 192.168.1.254

#### 查看时间:

root@SRX550> show system uptime Current time: 2019-09-20 12:45:35 CST System booted: 2019-09-20 10:07:36 CST (02:37:59 ago) Protocols started: 2019-09-20 10:07:50 CST (02:37:45 ago) Last configured: 2019-09-20 11:57:28 CST (00:48:07 ago) by root 12:45PM up 2:38, 1 user, load averages: 0.00, 0.00, 0.00

root@SRX550#

root@SRX550# set system name-server 114.114.114.114 //设置 DNS, 可以设置多条

root@SRX550# commit commit complete

[edit] root@SRX550# commit //记得要两次提交 commit complete

### 4.创建用户

root@SRX550# set system login user coflee class super-user authentication plain-text-password New password:  $\frac{1}{4}$  //输入密码时是不回显的, 只管输入 Retype new password: //创建的用户只有加入 super-user 组才有配置设备的权限

[edit]

#### 查看登录系统的用户

root@SRX550> show system users

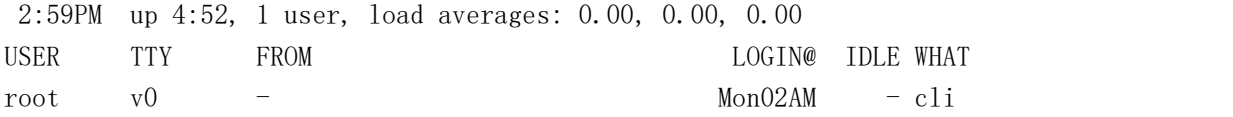

# 5.设置 console 输出的宽度和行数

```
root@SRX550> show cli //查看 cli 参数
CLI complete-on-space set to on
CLI idle-timeout disabled
CLI restart-on-upgrade set to on
CLI screen-length set to 24
CLI screen-width set to 80 //默认一行只显示 80个字符,超出 80个字时会折叠
CLI terminal is 'vt100'
CLI is operating in enhanced mode
CLI timestamp disabled
CLI working directory is '/cf/root'
root@SRX550> set cli screen-width 130 //设置 cli 界面的屏宽为 130 个字符
Screen width set to 130
```
### 6.接口加入安全域

root@SRX550# set security zones security-zone trust interfaces ge-0/0/0.0

[edit]

root@SRX550# set security zones security-zone untrust interfaces  $ge-0/0/1.0$ 

[edit]

#### 查看安全域绑定的接口

root@SRX550> show security zones

Security zone: trust Send reset for non-SYN session TCP packets: On Policy configurable: Yes Interfaces bound: 1 Interfaces: ge-0/0/0.0

Security zone: untrust Send reset for non-SYN session TCP packets: Off Policy configurable: Yes

Screen: untrust-screen Interfaces bound: 1 Interfaces:  $ge-0/0/1.0$ 

Security zone: junos-host Send reset for non-SYN session TCP packets: Off Policy configurable: Yes Interfaces bound: 0 Interfaces:

# 7.接口配置 IP

root@SRX550# set interfaces ge-0/0/0 unit 0 family inet address 192.168.1.254/24 [edit] root@SRX550# set interfaces ge-0/0/1.0 family inet address 200.1.1.2/24

[edit]

### 查看接口 IP 及 link 状态

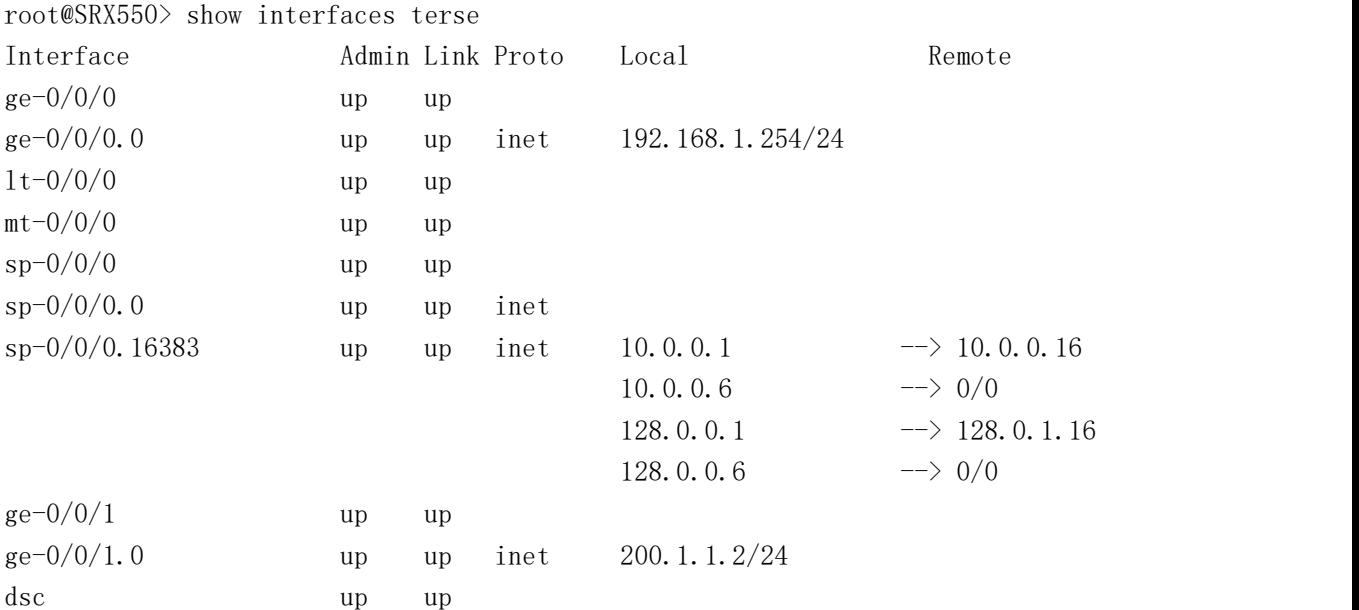

# 8.配置缺省/静态路由

root@SRX550# set routing-options static route 0.0.0.0/0 next-hop 200.1.1.22

root@SRX550> show route

inet.0: 5 destinations, 5 routes (5 active, 0 holddown, 0 hidden)  $+$  = Active Route, - = Last Active,  $*$  = Both

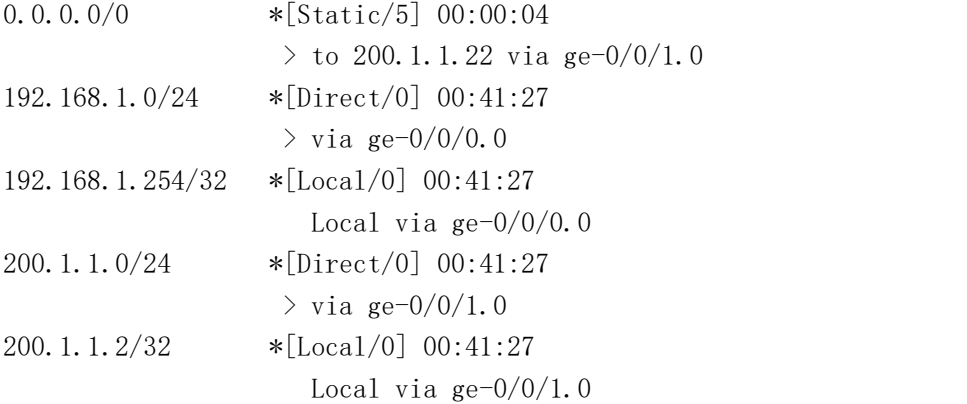

### 9.删除某条配置

root@SRX550# delete interfaces ge-0/0/0.0 family inet address 192.168.0.200/24 root@SRX550# delete security zones security-zone trust interfaces ge-0/0/1.0 如何该条配置不存在会有提示: warning: statement not found

//设置时使用 set,删除某条设置时使用 delete,后边的都一样

### 10.开启远程登录服务

root@SRX550# set system services telnet

[edit]

root@SRX550# set system services ssh

[edit]

root@SRX550# set system services web-management https

```
root@SRX550# set system services ssh root-login ? //按下?问号也是有提示的
Possible completions:
 allow Allow root access via ssh
 deny Do not allow root access via ssh
 deny-password Allow for non-password-based authentication methods only
[edit]
root@SRX550# set system services ssh root-login deny //禁止 root 用户登录
root@SRX550# set system services telnet connection-limit 5 //限制连接数
root@SRX550# set system services web-management https system-generated-certificate
root@SRX550# set system services web-management https interface ge-0/0/0.0//指定允许登录 web 的接口
root@SRX550# set system services web-management https interface ge-0/0/0.0 port
          8899 //指定登录 web 的端口号
root@SRX550# set system services web-management session idle-timeout ?
Possible completions:
 <idle-timeout> Default timeout of web-management sessions (minutes)
[edit]
root@SRX550# set system services web-management session idle-timeout 20 //登录
空闲超时,单位: 分钟, web 无操作 20 分钟即断开连接
```
开启远程登录服务后,要放行该服务的流量,即允许该服务流量进入防火墙的管理端口

### 11.放行服务

root@SRX550# set security zones security-zone trust interfaces ge-0/0/1.0 host-inbound-traffic system-services all //放行所有入站流量 root@SRX550# set security zones security-zone untrust interfaces ge-0/0/2.0 host-inbound-traffic system-services ping //只放行具体的某种报文 root@SRX550# set security zones security-zone untrust interfaces ge-0/0/2.0 host-inbound-traffic system-services telnet root@SRX550# set security zones security-zone untrust interfaces ge-0/0/2.0 host-inbound-traffic system-services ssh root@SRX550# set security zones security-zone untrust interfaces ge-0/0/2.0 host-inbound-traffic system-services https

# 12.放行安全域之间的流量 策略

root@SRX550# set security policies from-zone trust to-zone untrust policy trust to untrust match source-address any destination-address any root@SRX550# set security policies from-zone trust to-zone untrust policy trust\_to\_untrust then permit

```
from-zone untrust to-zone trust { //系统有一条从 untrust 到 trust 的默认策略是 deny
        policy default-deny {
           match {
              source-address any;
              destination-address any;
              application any;
           }
           then {
              deny;
           }
        }
     }
policies { //系统默认
     from-zone trust to-zone trust {
        policy default-permit {
           match {
              source-address any;
              destination-address any;
              application any;
           }
           then {
              permit;
           }
        }
     }
     from-zone trust to-zone untrust { //系统默认
        policy default-permit {
           match {
              source-address any;
              destination-address any;
              application any;
           }
           then {
              permit;
           }
        }
     }
```
# 13.删除默认的 deny 策略

root@SRX550# delete security policies from-zone untrust to-zone trust policy default-deny

```
security polices from-zone untrust to-zone trust {
         policy default-deny {
            match {
               source-address any;
               destination-address any;
               application any;
            }
            then {
               deny;
            }
         }
```
再添加其他的 deny, 放到最后

### 14.源 NAT

root@SRX550# set security nat source rule-set toInternet from zone trust root@SRX550# set security nat source rule-set toInternet to zone untrust root@SRX550# set security nat source rule-set toInternet rule r1 match source-address 0.0.0.0/0 destination-address 0.0.0.0/0 root@SRX550# set security nat source rule-set toInternet rule r1 then source-nat interface

### 当一个接口上有多个 IP 时,要做 arp 代理

root@SRX550# set security nat proxy-arp interface ge-0/0/1.0 address 200.1.1.3 to 200.1.1.9

### 15. 目的 NAT , 端口映射

root@SRX550# set security nat destination pool towebser address 192.168.1.10 port 80 //内网 IP 及端口号 root@SRX550# set security nat destination rule-set r\_towebser from zone untrust root@SRX550# set security nat destination rule-set r\_towebser rule r1 match source-address 0.0.0.0/0 //匹配外网的源 ip root@SRX550# set security nat destination rule-set r\_towebser rule r1 match destination-address 200.1.1.2/32 //用于端口映射的外网口 IP root@SRX550# set security nat destination rule-set r\_towebser rule r1 match destination-port 2333 //外网端口号 root@SRX550# set security nat destination rule-set r\_towebser rule r1 then

destination-nat pool towebser

#### 放行该端口 的策略

- root@SRX550# set applications application tcp\_80 protocol tcp destination-port 80 //内网端口号,因为外部报文进来时已经做了端口转换了 root@SRX550# set security zones security-zone trust address-book address
	- ab 192.168.1.10 192.168.1.10/32 //内网的 IP
- root@SRX550# set security policies from-zone untrust to-zone trust policy p\_towebser match source-address any
- root@SRX550# set security policies from-zone untrust to-zone trust policy p\_towebser match destination-address ab\_192.168.1.10
- root@SRX550# set security policies from-zone untrust to-zone trust policy p\_towebser match application tcp\_80

root@SRX550# set security policies from-zone untrust to-zone trust policy p towebser then permit [application-services utm-policy default-av]

### 16.配置回滚设置

root@SRX550# set system max-configurations-on-flash 5 //设置系统保存配置的 //副本数(用以回滚的配置) root@SRX550# set system max-configurations-rollbacks 5 root@SRX550# commit confirmed 2 //设置回滚的时间,2 分钟后若无第二次提交则回滚 commit confirmed will be automatically rolled back in 2 minutes unless confirmed commit complete

# commit confirmed will be rolled back in 2 minutes [edit] root@SRX550#

root@SRX550# commit check //提交配置前先检查一下配置的语法 configuration check succeeds

[edit] root@SRX550#

root@SRX550# rollback ? Possible completions:  $\langle$ [Enter]> Execute this command 0 2019-09-20 11:53:30 CST by root via cli 1 2019-09-20 11:53:28 CST by root via cli 2 2019-09-20 11:53:12 CST by root via cli commit confirmed, rollback in 2mins 3 2019-09-20 11:47:17 CST by root via cli 4 2019-09-20 11:47:16 CST by root via cli 5 2019-09-20 11:19:06 CST by root via cli 6 2019-09-20 11:19:05 CST by root via cli 7 2019-09-20 11:10:58 CST by root via cli 8 2019-09-20 11:10:57 CST by root via cli root@SRX550# rollback 1 //回滚到系统保留的 1 号配置 load complete

[edit]

# 17.重启 web 服务

root@SRX550> restart web-management Web management gatekeeper process started, pid 3833

如果 http/https 无法登录或无响应,可以重启该服务

# 18.基本维护查看命令

root@SRX550> show system users //查看系统目前登录的用户 12:01PM up 1:54, 1 user, load averages: 0.00, 0.00, 0.00 USER TTY FROM  $LOGIN@IDLEWHAT$ root d0 - Mon02AM - cli

root@SRX550> show system software //查看系统软件版本

Information for junos: Comment: JUNOS Software Release [12.1X44-D10.4]

root@SRX550> show system uptime //查看当前时间及开机时间 Current time: 2019-09-20 12:01:41 CST System booted: 2019-09-20 10:07:36 CST (01:54:05 ago) Protocols started: 2019-09-20 10:07:50 CST (01:53:51 ago) Last configured: 2019-09-20 11:57:28 CST (00:04:13 ago) by root 12:01PM up 1:54, 1 user, load averages: 0.00, 0.00, 0.00

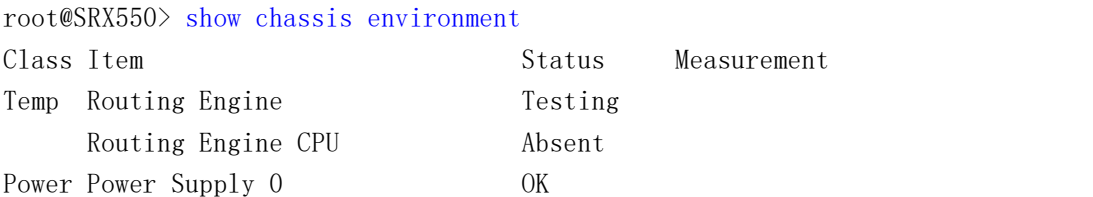

root@SRX550> show chassis hardware

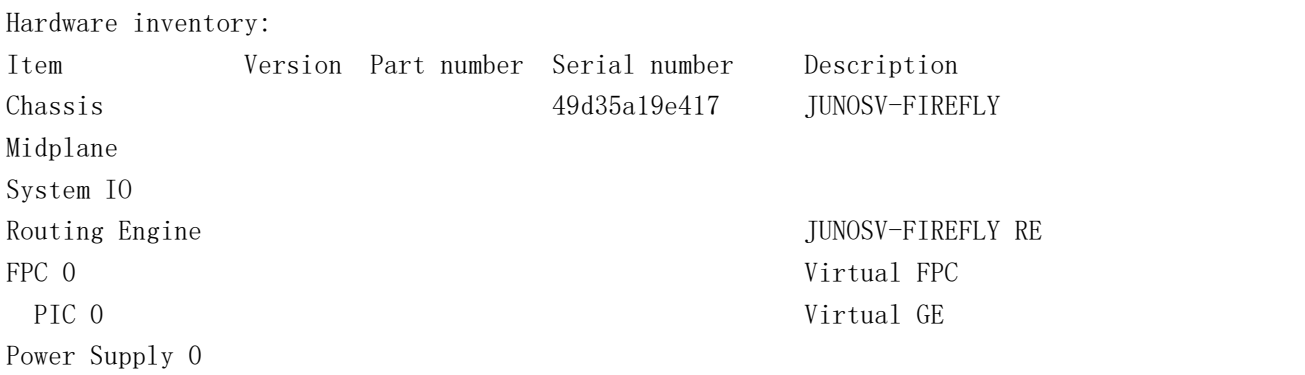

#### root@SRX550> show chassis firmware

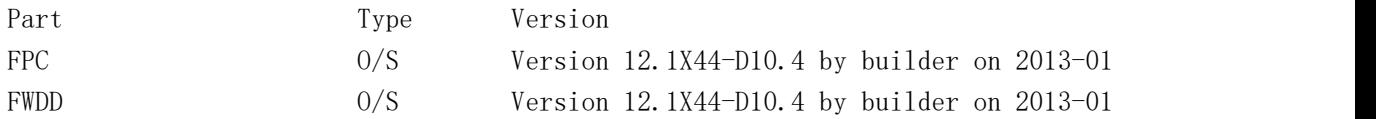

root@SRX550> show chassis routing-engine

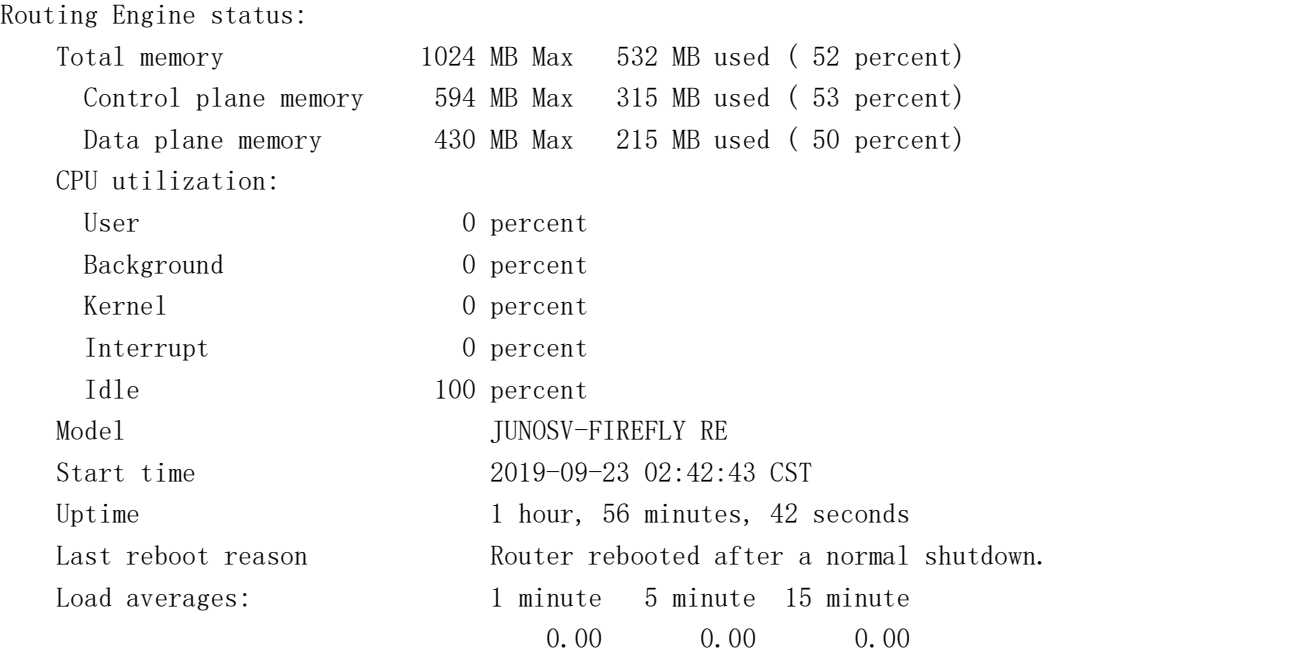

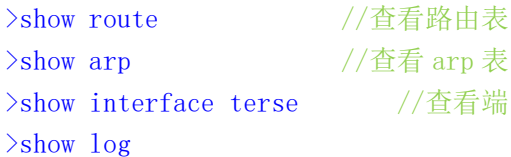

查看 arp 表 //查看端口状态及 IP

root@SRX550> show log messages Sep 20 09:13:26 eventd[936]: SYSTEM\_ABNORMAL\_SHUTDOWN: System abnormally shut down Sep 20 09:13:26 eventd[936]: SYSTEM\_OPERATIONAL: System is operational Sep 20 09:13:26 /kernel: Copyright (c) 1996-2013, Juniper Networks, Inc. Sep 20 09:13:26 /kernel: All rights reserved. Sep 20 09:13:26 /kernel: Copyright (c) 1992-2006 The FreeBSD Project. Sep 20 09:13:26 /kernel: Copyright (c) 1979, 1980, 1983, 1986, 1988, 1989, 1991, 1992, 1993, 1994 Sep 20 09:13:26 /kernel: The Regents of the University of California. All rights reserved.

# 19.查看防火墙会话数

root@SRX550> show security flow session summary Unicast-sessions: 2 Multicast-sessions: 0 Failed-sessions: 0 Sessions-in-use: 2 Valid sessions: 2 Pending sessions: 0 Invalidated sessions: 0 Sessions in other states: 0 Maximum-sessions: 131072

#### 查找指定端口会话数

root@SRX550> show security flow session destination-port 22

#### 清除指定会话

root@SRX550> clear security flow session session-identifier 44321(ID)

//当该端口的服务被占满时,比如系统只允许 5 个 ssh 会话,结果管理人员登录后没有退出, 占满了这 5 个会话数, 就不能再用 ssh 登录了, 这时可以用 telnet 登录, 或者用 console 登录,再使用上面的命令清除无用的 ssh 会话

### 20.pppoe 拨号设置

root@SRX550# set interfaces ge-0/0/0 unit 0 encapsulation ppp-over-ether //要拨号的接口 root@SRX550# set interfaces pp0 unit 0 pppoe-options underlying-interface ge0/0/0 auto-reconnect 100 idle-timeout 100 client root@SRX550# set interfaces pp0 unit 0 family inet mtu 1492 root@SRX550# set interfaces pp0 unit 0 family inet negotiate-address root@SRX550# set interfaces pp0 unit 0 ppp-options pap default-password 123456xx local-name cofxx local-password 123456xx passive すいしゃ しょうしょう しんじょう しんじょう しんしゅう しゅうしゅう しゅうしゅう しゅうしゅう しゅうしゅう root@SRX550# set interfaces pp0 unit 0 ppp-options chap default-chap-secret 123456xx local-name cofxx passive root@SRX550# set routing-options static route 0.0.0.0/0 next-hop pp0.0

查看 pppoe >show pppoe interface >show pppoe version >show pppoe statistics

### 21.Dynamic VPN 设置

#### A:配置 vpn 接入认证模板,接入地址池设置

root@SRX550# set access profile dvpn\_acc\_profile client coflee firewall-user password 123456xx

root@SRX550# set access profile dvpn\_acc\_profile address-assignment pool dvpn\_addr\_pool

root@SRX550# set access address-assignment pool dvpn\_addr\_pool family inet network 192.168.200.0/24

root@SRX550# set access address-assignment pool dvpn\_addr\_pool family inet xauth-attributes primary-dns 114.114.114.114

root@SRX550# set access firewall-authentication web-authentication default-profile dvpn\_acc\_profile

#### B:配置 ike proposal

root@SRX550# set security ike proposal ike\_pro authentication-method pre-shared-keys root@SRX550# set security ike proposal ike\_pro dh-group group2 root@SRX550# set security ike proposal ike\_pro authentication-algorithm sha1 root@SRX550# set security ike proposal ike\_pro encryption-algorithm aes-128-cbc root@SRX550# set security ike proposal ike\_pro lifetime-seconds 36000 //180 至 86400

#### C:配置第一阶段的 ike

root@SRX550# set security ike policy ike\_policy mode aggressive root@SRX550# set security ike policy ike\_policy proposal-set ike\_pro //proposal-set 可自定义,也可用系统预设的,如 standard root@SRX550# set security ike policy ike\_policy pre-shared-key ascii-text pre123455 root@SRX550# set security ike gateway ike\_gateway ike-policy ike\_policy root@SRX550# set security ike gateway ike\_gateway dynamic hostname srx550 root@SRX550# set security ike gateway ike\_gateway dynamic connections-limit 10 root@SRX550# set security ike gateway ike\_gateway dynamic ike-user-type group-ike-id

root@SRX550# set security ike gateway ike gateway external-interface ge-0/0/1 root@SRX550# set security ike gateway ike\_gateway xauth access-profile dvpn\_acc\_profile

#### D: 配置 ipsec proposal

root@SRX550# set security ipsec proposal ipsec\_pro protocol esp root@SRX550# set security ipsec proposal ipsec\_pro authentication-algorithm hmac-sha1-96 root@SRX550# set security ipsec proposal ipsec\_pro encryption-algorithm 3des-cbc root@SRX550# set security ipsec proposal ipsec\_pro lifetime-seconds 36000  $1/180^{\circ}86400$ root@SRX550# set security ipsec proposal ipsec\_pro lifetime-kilobytes 500000 //(64..4294967294 kilobytes)

#### E:配置第二阶段的 ipsec 及 vpn

root@SRX550# set security ipsec policy ipsec\_policy proposal-set ipsec\_pro //proposal-set 可自定义,也可用系统预设的,如 standard root@SRX550# set security ipsec vpn dyn\_vpn ike gateway ike\_gateway root@SRX550# set security ipsec vpn dyn\_vpn ike ipsec-policy ipsec\_policy

#### F:配置 dvpn

root@SRX550# set security dynamic-vpn access-profile dvpn\_acc\_profile root@SRX550# set security dynamic-vpn clients c\_group1 remote-protected-resources 192.168.1.0/24

root@SRX550# set security dynamic-vpn clients c\_group1 remote-exceptions 0.0.0.0/0 //其余的不走 vpn

root@SRX550# set security dynamic-vpn clients c\_group1 ipsec-vpn dyn\_vpn root@SRX550# set security dynamic-vpn clients c\_group1 user coflee

#### G:放行流量 策略

root@SRX550# set security policies from-zone untrust to-zone trust policy to\_vpn match source-address any

- root@SRX550# set security policies from-zone untrust to-zone trust policy to\_vpn match destination-address any
- root@SRX550# set security policies from-zone untrust to-zone trust policy to\_vpn match application any
- root@SRX550# set security policies from-zone untrust to-zone trust policy to\_vpn then permit tunnel ipsec-vpn dyn\_vpn
- root@SRX550# set security zones security-zone untrust interfaces ge0/0/1 host-inbound-traffic system-services ike

#### 查看 vpn

root@SRX550> show security dynamic-vpn users root@SRX550> show security ike security-associations root@SRX550> show security ipsec security-associations

Total active tunnels: 0

### 22.IPsec VPN (站到站)

使用默认的安全隧道接口 st0,类似于 gre over ipsec,基于路由的 ipsec vpn A:设置隧道接口,创建保护流 root@SRX550# set interfaces st0 unit 0 family inet address 10.1.1.1/24 root@SRX550# set security zones security-zone untrust interfaces st0.0 root@SRX550# set routing-options static route 192.168.200.0/24 next-hop st0.0

#### B:配置 ike

root@SRX550# set security ike policy ike\_policy mode main root@SRX550# set security ike policy ike\_policy proposal-set standard root@SRX550# set security ike policy ike\_policy pre-shared-key ascii-text 123456xx

root@SRX550# set security ike policy ike\_policy pre-shared-key ascii-text 123456xx root@SRX550# set security ike gateway gw1 ike-policy ike\_policy root@SRX550# set security ike gateway gw1 external-interface ge-0/0/0.0

C:配置 ipsec

root@SRX550# set security ipsec policy ipsec\_policy proposal-set standard root@SRX550# set security ipsec vpn vpn\_1 bind-interface st0.0 root@SRX550# set security ipsec vpn vpn\_1 ike gateway gw1 root@SRX550# set security ipsec vpn vpn\_1 ike ipsec-policy ipsec\_policy root@SRX550# set security ipsec vpn vpn\_1 establish-tunnels immediately

D: 放行 vpn 流量

root@SRX550# set security policies from-zone untrust to-zone trust policy to\_vpn match source-address 192.168.100.0/24 //对端的内网 ip

- root@SRX550# set security policies from-zone untrust to-zone trust policy to\_vpn match destination-address any
- root@SRX550# set security policies from-zone untrust to-zone trust policy to\_vpn match application any
- root@SRX550# set security policies from-zone untrust to-zone trust policy to\_vpn then permit
- root@SRX550# set security zones security-zone untrust interfaces ge-0/0/0.0 host-inbound-traffic system-services ike

### 23.策略路由,也叫 FBF(Filter-Based Forwarding)

#### A:创建路由实例

root@Test-SRX# set routing-instances ri\_1 instance-type forwarding root@Test-SRX# set routing-instances ri\_1 routing-options static route 0.0.0.0/0 next-hop pp0.0

#### B:设置防火墙过滤

root@Test-SRX# set firewall filter to\_dx term 1 from source-address 192.168.20.0/24 root@Test-SRX# set firewall filter to\_dx term 1 then routing-instance ri\_1 root@Test-SRX# set interfaces ge-0/0/0 unit 0 family inet filter input to\_dx //应用到内网口上

### 24.SNMP

```
root@SRX550# set snmp location "zhongguo"
root@SRX550# set snmp contact "xxx@x.com"
root@SRX550# set snmp community pub123456 authorization read-write
root@SRX550# set snmp community pub123456 clients 10.1.1.0/24
root@SRX550# set snmp trap-group tra123456 version v2
root@SRX550# set snmp trap-group tra123456 categories authentication
root@SRX550# set snmp trap-group tra123456 categories link
root@SRX550# set snmp trap-group tra123456 categories remote-operations
root@SRX550# set snmp trap-group tra123456 categories routing
root@SRX550# set snmp trap-group tra123456 categories configuration
root@SRX550# set snmp trap-group tra123456 targets 10.1.1.22
```
root@SRX550# set security zones security-zone trust interfaces ge-0/0/0.0 host-inbound-traffic system-services snmp

### 25.查看配置

root@SRX550> show configuration //查看已保存的配置 ## Last commit: 2019-09-20 14:50:58 CST by root version 12.1X44.4; system {

```
host-name SRX550;
    ... ...
root@SRX550# show
## Last changed: 2019-09-20 14:50:58 CST
version 12.1X44.4;
system {
   host-name SRX550;
    ... ...
root@SRX550# run show configuration //查看正在运行的配置
## Last commit: 2019-09-20 14:50:58 CST by root
version 12.1X44.4;
system {
   host-name SRX550;
   ... ...
```
### 26.保存系统配置、以配置文件恢复

root@SRX550# save conf.cfg //保存的文件名为 conf.cfg,可以随便命名 Wrote 330 lines of configuration to 'conf.cfg'

root@SRX550> file list //查看当前登录用户的家目前下的文件

/cf/root/:

- .cshrc
- .history
- .login
- .profile

### conf.cfg

xxx.cfg

root@SRX550> file copy conf.cfg ftp://user:passwd@10.1.1.1/filename.cfg //复制文件至 ftp 服务器上,格式为 ftp://ftp 用户:密码@服务器 ip/目标文件名

#### 以配置文件恢复现在运行的设置

root@SRX550# load override conf.cfg load complete

root@SRX550# load override ftp://user:passwd@10.1.1.1/filename.cfg

root@SRX550# commit commit complete

[edit] root@SRX550# commit //记得要两次提交 commit complete

## 27.恢复出厂设置

root@SRX550# load factory-default warning: activating factory configuration

//恢复出厂后,要设置 root 用户密码,再两次提交,保存配置

# 28.设备停机、重启

root@Test-SRX> request system halt //重启为 request system reboot Halt the system ? [yes,no] (no) yes

syncing disks... All buffers synced. Uptime: 5h15m47s Normal shutdown (no dump device defined)

The operating system has halted. Please press any key to reboot. //在停机状态下若按下任意一个键,系统都会重启

### 29.CLI 界面升级系统

root@Test-SRX> file copy ftp://user:passwd@10.1.1.1/junos-xxx.tgz junos2.tgz root@Test-SRX> request system software add junos2.tgz no-validate reboot

# 30.boot 模式下升级系统

重启或开机时出现如下行时按下空格

Hit [Enter] to boot immediately, or space bar for command prompt.

Type '?' for a list of commands, 'help' for more detailed help. OK //boot 模式下的提示符为 OK OK **OK** OK ? //输入问号可以查看支持的命令 Available commands: reboot reboot the system heap show heap usage bcachestat get disk block cache stats boot boot a file or loaded kernel autoboot boot automatically after a delay help detailed help ? list commands show variable(s) set set a variable unset unset a variable echo echo arguments read read input from the terminal more show contents of a file nextboot set next boot device install install JUNOS include read commands from a file ls list files load load a kernel or module unload unload all modules lsmod list loaded modules pnpscan scan for PnP devices recover initiate recovery process from compact flash boot-conf load kernel and modules, then autoboot read-conf read a configuration file enable-module enable loading of a module disable-module disable loading of a module toggle-module toggle loading of a module show-module show module load data

#### OK

OK show //输入 show 查看全局环境设置 LINES=24 autoboot\_delay=2 boot.status=0xa0002

```
boot_serial=YES
bootfile=/kernel;/kernel.old
comconsole_speed=9600
console=comconsole
currdev=disk1s1a:
......
//设置 ip 和 tftp 服务器 ip
OK set ipaddr=10.1.1.1
OK set serverip=10.1.1.2
OK set netmask=255.255.255.0
OK install tftp://10.1.1.2/junos-xxx.tgz //安装系统, 以 eth0 为管理接口
```
### 31. 恢复密码, 原配置不变(进入 boot 模式)

```
OK boot -s //进入单用户模式
.......
Enter full pathname of shell or 'recovery' for root password recovery or RETURN for
/bin/sh: recovery
.......
Starting CLI ...
root@Test-SRX> configure
root@Test-SRX# delete system root-authentication
root@Test-SRX# set system root-authentication plain-text-password
New password:
Retype new password:
[edit]
root@Test-SRX# commit
commit complete
[edit]
root@Test-SRX# commit
commit complete
root@Test-SRX# save config2.cfg //记得备份配置
Wrote 330 lines of configuration to 'config2.cfg'
[edit]
root@Test-SRX#
```
root@Test-SRX> request system reboot //要重启系统,进入正常的模式 Reboot the system ? [yes,no] (no) yes

Shutdown NOW! [pid 1374]

### 32. VRRP

root@SRX-02# set interfaces  $ge-0/0/0.0$  family inet address 192.168.0.152/24 vrrp-group 1 virtual-address 192.168.0.254 //vrrp 组为 1,虚拟网关为 0.254 root@SRX-02# set interfaces  $ge-0/0/0.0$  family inet address 192.168.0.152/24 vrrp-group 1 priority 120 //优先级为 120, 默认为 100, 越大越优先 root@SRX-02# set interfaces ge-0/0/0.0 family inet address 192.168.0.152/24 vrrp-group 1 accept-data //允许虚拟网关接收 icmp 报文等数据 root@SRX-02# set interfaces  $ge-0/0/0.0$  family inet address 192.168.0.152/24 vrrp-group 1 preempt //抢占模式, no-preempt 为 非抢占 root@SRX-02# set interfaces ge-0/0/0.0 family inet address 192.168.0.152/24 vrrp-group 1 advertise-interval 2 //秒, 报文通告周期, 默认为 1 秒 root@SRX-02# set interfaces ge-0/0/0.0 family inet address 192.168.0.152/24 vrrp-group 1 advertisements-threshold 3 //达到 3 次收不到对端的报文就认为对 端已经不在线了 root@SRX-02# set interfaces ge-0/0/0.0 family inet address 192.168.0.152/24 vrrp-group 1 authentication-type md5 //备份组成员之间的验证方式为 md5 root@SRX-02# set interfaces ge-0/0/0.0 family inet address 192.168.0.152/24 vrrp-group 1 authentication-key 123456xx //验证密码 root@SRX-02# set interfaces  $ge-0/0/0.0$  family inet address 192.168.0.152/24 vrrp-group 1 track interface ge-0/0/1.0 priority-cost 30 //track \*放行 vrrp 入站流量 root@SRX-02# set security zones security-zone untrust interfaces ge-0/0/0.0 host-inbound-traffic protocols vrrp root@SRX-02# set security zones security-zone untrust interfaces ge-0/0/0.0 host-inbound-traffic system-services ping root@SRX-02# commit //提交配置,使配置生效 commit complete root@SRX-02# commit commit complete root@SRX-02# run show vrrp brief //查看 vrrp 基本情况

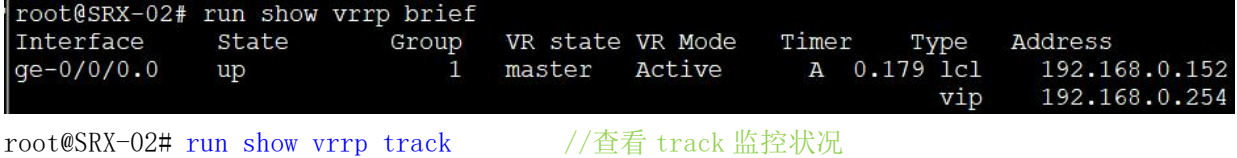

33. DHCP

root@SRX-02# set system services dhcp pool 10.2.2.0/24 address-range low 10.2.2.100 //地址池 10.2.2.0/24,起始地址 10.2.2.100 root@SRX-02# set system services dhcp pool 10.2.2.0/24 address-range high 10.2.2.200 //结束地址 10.2.2.200 root@SRX-02# set system services dhcp pool 10.2.2.0/24 maximum-lease-time 42000 //最大租期 42000 秒 root@SRX-02# set system services dhcp pool 10.2.2.0/24 default-lease-time 36000 //默认分配的租期 36000 秒,不能大于最大租期 root@SRX-02# set system services dhcp pool 10.2.2.0/24 name-server 8.8.8.8 //分配给客户端的 DNS 服务器 IP, 可以分配多个, 一条命令设置一个 root@SRX-02# set system services dhcp pool 10.2.2.0/24 router 10.2.2.254 //默认网关 root@SRX-02# set security zones security-zone trust interfaces ge-0/0/1.0 host-inbound-traffic system-services dhcp //放行 dhcp 入站流量 root@SRX-02# run show system services dhcp binding //查看 IP 分配情况 IP address Hardware address Type Lease expires at

10.2.2.100 00:50:56:c0:00:01 dynamic 2020-01-22 12:53:41 UTC

34.其他

### 设置登录前提示语

root@SRX550# set system login message "Warning, Unauthorized access are forbidden!"

### 设置 console 线拨出时自动退出 console 会话

root@SRX550# set system ports console log-out-on-disconnect

# 35.配置命令层次

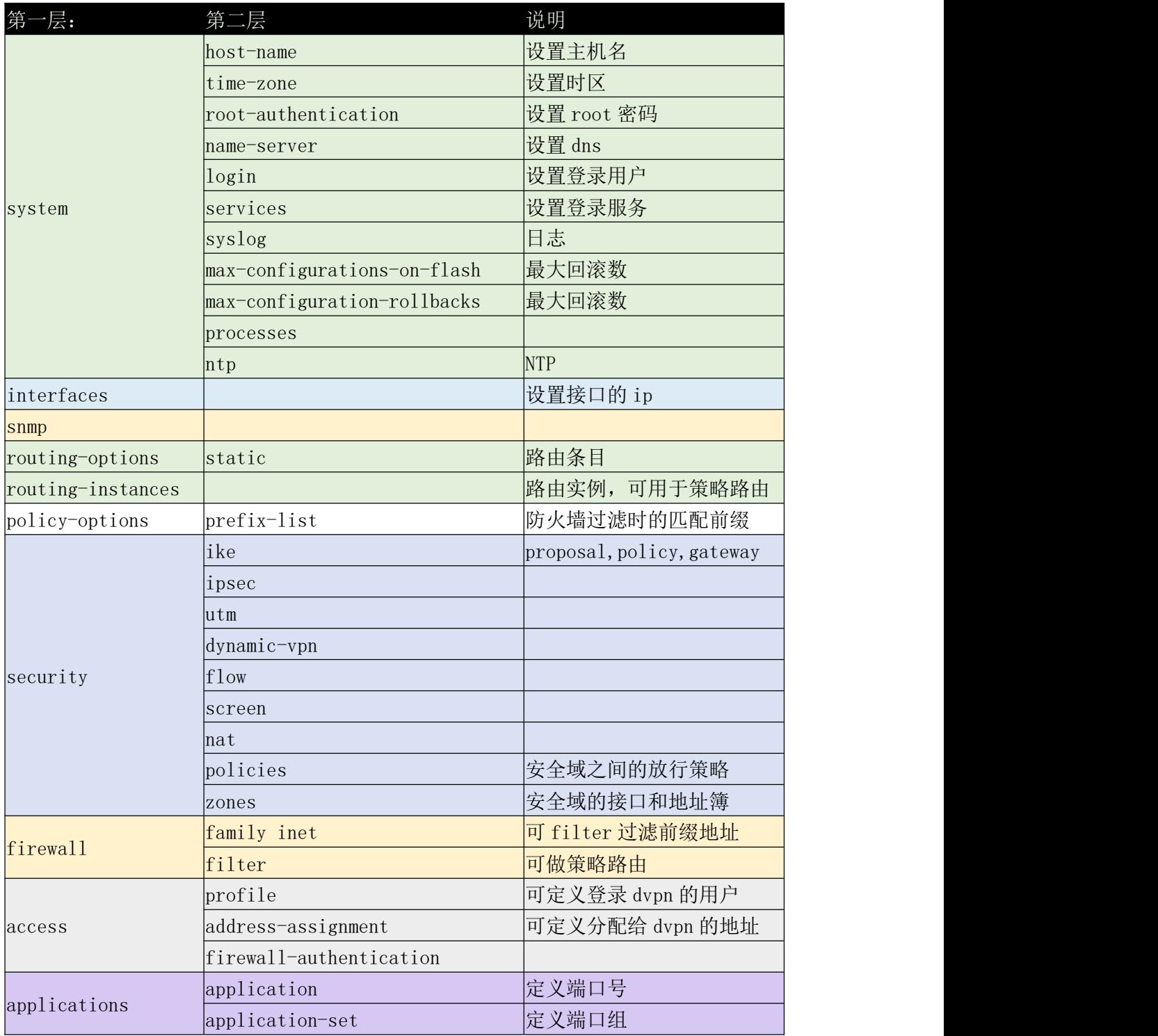

### 10000.系统启动过程:

Rebooting... cpu\_reset: Stopping other CPUs Consoles: serial port BIOS drive A: is disk0 BIOS drive C: is disk1 BIOS 639kB/1047488kB available memory

FreeBSD/i386 bootstrap loader, Revision 1.2 (builder@briath.juniper.net, Tue Jan 8 04:04:34 UTC 2013) Loading /boot/defaults/loader.conf /kernel text=0x894aa0 data=0x4d050+0x100b2c syms=[0x4+0x92cf0+0x4+0xd1487] /boot/modules/libmbpool.ko text=0xd9c data=0x100 /boot/modules/if\_em\_vjx.ko text=0xb794 data=0x5ec+0x204 /

Hit [Enter] to boot immediately, or space bar for command prompt. Booting [/kernel]... platform\_early\_bootinit: Early Boot Initialization

GDB: debug ports: sio

GDB: current port: sio

KDB: debugger backends: ddb gdb

KDB: current backend: ddb

Copyright (c) 1996-2013, Juniper Networks, Inc.

All rights reserved.

Copyright (c) 1992-2006 The FreeBSD Project.

Copyright (c) 1979, 1980, 1983, 1986, 1988, 1989, 1991, 1992, 1993, 1994 The Regents of the University of California. All rights reserved.

JUNOS 12.1X44-D10.4 #0: 2013-01-08 05:52:29 UTC

builder@briath.juniper.net:/volume/build/junos/12.1/service/12.1X44-D10.4/obj-i 386/junos/bsd/kernels/VSRX/kernel Timecounter "i8254" frequency 1193182 Hz quality 0 CPU: Intel(R) Core(TM) i5-8400 CPU @ 2.80GHz (2808.01-MHz 686-class CPU) Origin = "GenuineIntel" Id = 0x906ea Stepping = 10

Features=0x1783fbff<FPU,VME,DE,PSE,TSC,MSR,PAE,MCE,CX8,APIC,SEP,MTRR,PGE,MCA,CM OV, PAT, PSE36, MMX, FXSR, SSE, SSE2, HTT>

Features2=0x56da2203<SSE3, <br/> <br/> <br/> <br/>SSE3, CX16, <br/><br/><br/>SSE4. 1, SSE4. 2, MOVBE, POPCNT, <br/> <br/> <br/> <br/>
<br/>
<br/>
<br/>
<br/>
<br/>
<br/>
<br/>
<br/>
<br/>
<br/>
<br/>
LO  $\sim$  $\rightarrow$ , XSAVE,  $\langle$ b28 $\rangle$ ,  $\langle$ b30 $\rangle$ 

AMD Features=0x8100000<NX, RDTSCP>

AMD Features2=0x121<LAHF, ABM, Prefetch>

Cores per package: 2 real memory = 1073676288 (1023 MB) avail memory = 587489280 (560 MB) MPTable: <VBOXCPU VirtualBox > FreeBSD/SMP: Multiprocessor System Detected: 2 CPUs cpu0 (BSP): APIC ID: 0 cpu1 (AP): APIC ID: 1 pnpbios: Bad PnP BIOS data checksum ioapic0: Assuming intbase of 0 ioapic0 <Version 2.0> irqs 0-23 on motherboard netisr init: !debug\_mpsafenet, forcing maxthreads from 2 to 1 Initializing VSRX platform properties .. cpu0 on motherboard cpu1 on motherboard pcib0: <Host to PCI bridge> pcibus 0 on motherboard pir0: <PCI Interrupt Routing Table: 30 Entries> on motherboard pci0: <PCI bus> on pcib0 isab0: <PCI-ISA bridge> at device 1.0 on pci0 isa0: <ISA bus> on isab0 atapci0:  $\langle$ Intel PIIX4 UDMA33 controller> port 0x1f0-0x1f7,0x3f6,0x170-0x177,0x376,0xd000-0xd00f at device 1.1 on pci0 ata0: <ATA channel 0> on atapci0 ata1: <ATA channel 1> on atapci0 pci0: <display, VGA> at device 2.0 (no driver attached) pci0:  $\langle$ base peripheral $\rangle$  at device 4.0 (no driver attached) pci0:  $\langle$ multimedia, audio $\rangle$  at device 5.0 (no driver attached) piix0: PIIX I/O space not mapped smb0:  $\langle$ Intel 82371AB SMB controller> irq 9 at device 7.0 on pci0 em0:  $\langle$ Intel(R) PRO/1000 Network Connection - VJX stub Version - 3.2.18> port 0xd240-0xd247 mem 0xf0420000-0xf043ffff irq 11 at device 8.0 on pci0 em1:  $\langle$ Intel(R) PRO/1000 Network Connection - VJX stub Version - 3.2.18> port 0xd248-0xd24f mem 0xf0440000-0xf045ffff irq 11 at device 17.0 on pci0 orm0: <ISA Option ROM> at iomem 0xc0000-0xc7fff on isa0 atkbdc0: <Keyboard controller (i8042)> at port 0x60,0x64 on isa0 atkbd0: <AT Keyboard> irq 1 on atkbdc0 kbd0 at atkbd0 psm0: <PS/2 Mouse> irq 12 on atkbdc0 psm0: model IntelliMouse Explorer, device ID 4 vga0: <Generic ISA VGA> at port 0x3c0-0x3df iomem 0xa0000-0xbffff on isa0 sc0: <System console> at flags 0x100 on isa0 sc0: VGA <16 virtual consoles, flags=0x100> sio0 at port 0x3f8-0x3ff irq 4 flags 0x90 on isa0 sio0: type 16550A, console sio1: configured irq 5 not in bitmap of probed irqs 0

sio1: port may not be enabled sio2: configured irq 3 not in bitmap of probed irqs 0 sio2: port may not be enabled sio3: configured irq 7 not in bitmap of probed irqs 0 sio3: port may not be enabled Initializing product: 131 .. ###PCB Group initialized for udppcbgroup ###PCB Group initialized for tcppcbgroup ad0: Device does not support APM ad0: 2048MB <VBOX HARDDISK 1.0> at ata0-master UDMA33 SMP: AP CPU #1 Launched! Trying to mount root from ufs:/dev/ad0s1a Attaching /cf/packages/junos via /dev/mdctl... Mounted junos package on /dev/md0... Automatic reboot in progress... \*\* /dev/ad0s1a FILE SYSTEM CLEAN; SKIPPING CHECKS clean, 710018 free (18 frags, 177500 blocks, 0.0% fragmentation) \*\* /dev/ad0s1e FILE SYSTEM CLEAN; SKIPPING CHECKS clean, 102774 free (2 frags, 25693 blocks, 0.0% fragmentation) Verified junos signed by PackageProduction\_12\_1\_0 Verified jboot signed by PackageProduction\_12\_1\_0 Verified junos-vsrx-12.1X44-D10.4-domestic signed by PackageProduction 12\_1\_0 Loading configuration ... mgd: commit complete Setting initial options: . Starting optional daemons: . Doing initial network setup:. Initial interface configuration: additional daemons: eventd. Additional routing options: kern. module path: /boot//kernel;/boot/modules  $\rightarrow$ /boot/modules;/modules/peertype;/modules/ifpfe\_drv;/modules/ifpfe\_media;/module s/platform;/modules; kld netpfe media: ifpfem\_bri ifpfem\_ds0 ifpfem\_ds1e1 ifpfem\_ds3e3kld netpfe drv: ifpfed\_atm ifpfed\_controller ifpfed\_dialer ifpfed\_ds0 ifpfed\_ds1e1 ifpfed\_ds3e3 ifpfed\_eia530 ifpfed\_eth ifpfed\_irb ifpfed\_isdn ifpfed\_ism ifpfed\_lt ifpfed\_ml\_cmnK ifpfed\_ml\_haL ifpfed\_modemD ifpfed\_modem.ko: depends on ucom - not available kldload: can't load /modules/ifpfe drv/ifpfed modem.ko: No such file or directory ifpfed\_ppeer ifpfed\_pppoe ifpfed\_st ifpfed\_svcs ifpfed\_vp ifpfed\_vtkld platform: fileassoc if\_em\_vjx ifpfem\_xdsl ixp j\_ifpfekld peertype: peertype\_fwdd peertype\_pfpc peertype\_slavere ipsec kld resrsv.

Doing additional network setup:. Starting final network daemons:. setting ldconfig path: /usr/lib /opt/lib ldconfig: warning: /opt/lib: No such file or directory starting standard daemons: cron. Initial rc.i386 initialization:.

Lock Manager RDM Embedded 7 [04-Aug-2006] http://www.birdstep.com Copyright (c) 1992-2006 Birdstep Technology, Inc. All Rights Reserved.

Unix Domain sockets Lock manager Lock manager 'lockmgr' started successfully. Error: Profile database dictionary file missing. Profile database initialized Local package initialization:. starting local daemons:. kern.securelevel: -1 -> 1 The inital provisioning tool works for VMware only. Fri Sep 20 15:28:23 CST 2019

Test-SRX (ttyd0)

login: